# **CSS326-24G-2S+**

The CSS326 is a network switch with 24 gigabit ethernet ports and two SFP+ cages (modules are not included). The device is ready to use as a switch. To access its full functionality, you need to connect to the SwOS web interface.

### **Powering**

The board accepts powering in the following ways:

- direct-input power jack (5.5mm outside and 2mm inside, female, pin positive plug) accepts 8-30V DC
- The ethernet port accepts passive Power over Ethernet 8-30V DC, PoE injector is not included

The power consumption of this device under maximum load is up to 19W

### **Configuration**

The CSS is set up as a switch, with 192.168.88.1 as the management IP accessible from any port. You can connect to the SwOS configuration interface by opening <http://192.168.88.1>and using admin as the login name. There is no password by default.

### **Reset button**

Hold this button during boot time and release after LED light stops flashing to reset SwOS configuration and load primary backup firmware.

Access to primary firmware allows reinstallation of the main firmware.

#### **Operating System Support**

The CSS runs SwOS, which is the only supported OS for this device. Information about SwOS: http://wiki.mikrotik.com/wiki/SwOS

#### **CSS326 SwOS features**

- Non-blocking Layer 2 Switching Capacity
- 16K Host table
- IEEE 802.1Q VLAN
- Supports up to 4K simultaneous VLANs
- Port isolation
- Broadcast Storm Control
- Port Mirroring of ingress/egress traffic
- MikroTik neighor discovery
- SNMP v1
- Web-based GUI

## **CE Declaration of Conformity**

#### Full Declaration of Conformity (DoC) may be obtained by visiting this web page: http:// routerboard.com/doc/

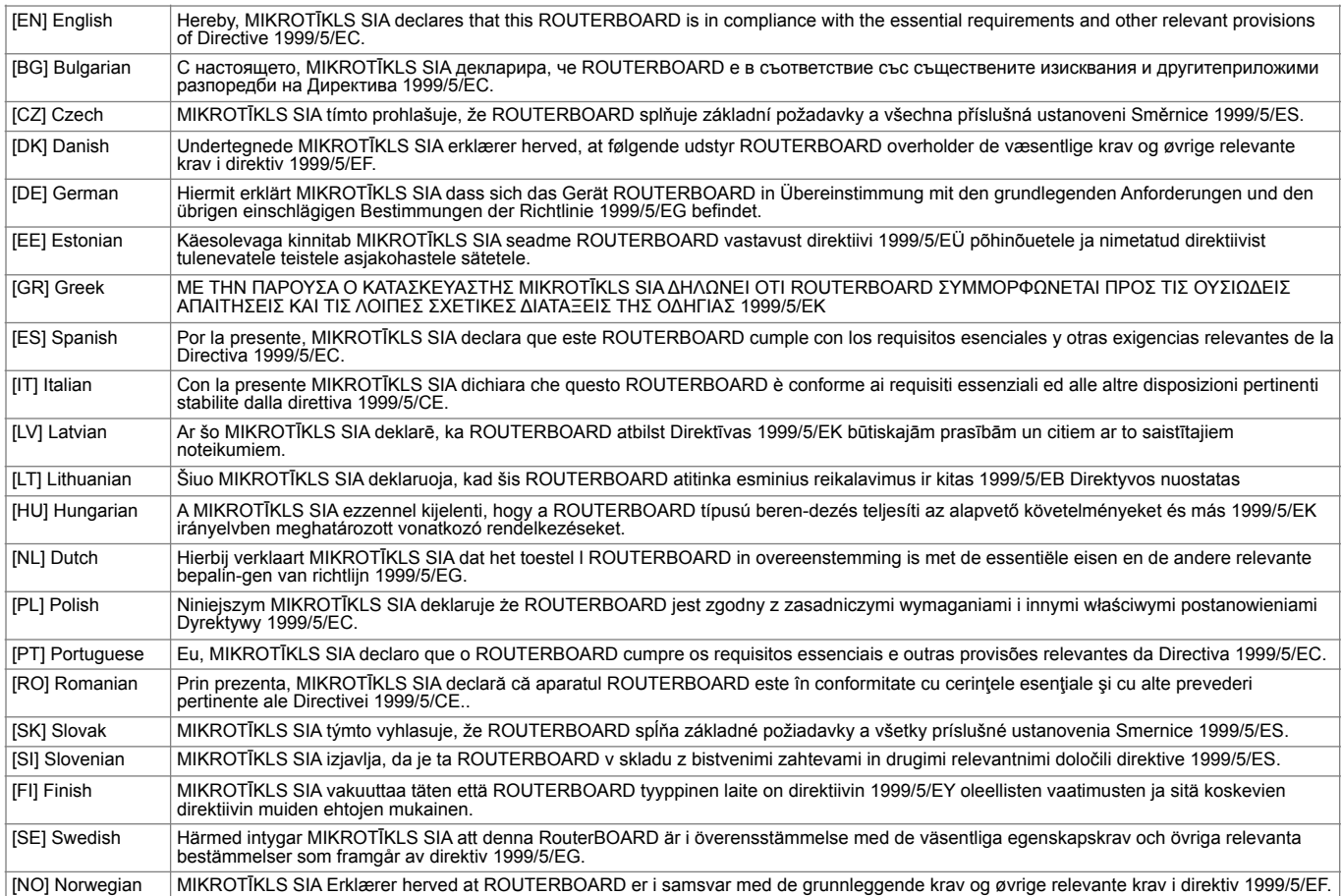

EN. Instruction manual. Connect the power adapter to turn on the device. Open 192.168.88.1 in your web browser, to configure it. More information on http://wiki.mikrotik.com **BG. Инструкция:** Свържете адаптера на захранване, за да включите устройството. Отворете 192.168.88.1 в уеб браузър, за да настроите продукта. Повече информация в http://wiki.mikrotik.com CZ. Návod k použiti: Připojte napájecí adaptér k zapnutí přístroje. Otevřete 192.168.88.1 ve webovém prohlížeči pro konfiguraci produktu. Více informací najdete v http:// wiki.mikrotik.com DK. Instruktionsbog: Tilslut strømadapteren for at tænde for enheden. Åbn 192.168.88.1 i en webbrowser til at konfigurere produktet. Mere information i http://wiki.mikrotik.com FR. Mode d'emploi: Connectez l'adaptateur d'alimentation pour allumer l'appareil. Ouvrez 192.168.88.1 dans un navigateur Web pour configurer le produit. Plus d'informations dans http://wiki.mikrotik.com DE. Bedienungsanleitung: Verbinden Sie das Netzteil, um das Gerät einzuschalten. Öffnen Sie 192.168.88.1 in einem Web-Browser, um das Produkt zu konfigurieren. Weitere Informationen im http://wiki.mikrotik.com EE. Kasutusjuhend: Ühendage toiteadapter seadme sisselülitamiseks. Avatud 192.168.88.1 in veebilehitseja seadistada toolet. Rohkem teavet http://wiki.mikrotik.com **ES, Manual de Instruccionest** Conecte el adaptador de<br>alimentación para encender la unidad. Abra 192.168.88.1 en un navegador web para configurar wiki.mikrotik.com T. Manuale di istruzioni: Collegare l'adattatore di alimentazione per accendere l'unità. Aprire 192.168.88.1 in un browser Web per configurare il prodotto. Maggiori informazioni in http://wiki.mikrotik.com V Lietošanas instrukcija: Pievienojiet Strāvas adapteri, lai ieslēgtu ierīci. Atvērt 192.168.88.1 ar interneta pārlūku, lai konfigurētu produktu. Plašāka informācija http://wiki.mikrotik.com IT. Naudojimosi instrukcija: Prijunkite maitinimo adapterį įjunkite įrenginį. Į interneto naršyklę 192.168.88.1 Atidarykite galite konfigūruoti gaminį. Daugiau informacijos rasite http://wiki.mikrotik.com HU. Használati utasítást Csatlakoztassa a hálózati adaptert a készülék bekapcsolásához. Megnyitása 192.168.88.1 egy webböngészőben beállítani a terméket. Több információ http://wiki.mikrotik.com NL. Handleiding: Sluit voedingsadapter aan op het apparaat in te schakelen. Open 192.168.88.1 in een webbrowser om het product te configureren. Meer informatie in http://wiki.mikrotik.com PL. Instrukcja obsługi: Podłącz adapter zasilania, aby włączyć urządzenie. Otwórz 192.168.88.1 w przeglądarce internetowej, aby skonfigurować urządzenie. Więcej informacji w http://wiki.mikrotik.com PT. Manual de instrucões: Conecte o adaptador de alimentação para ligar o aparelho. Abra 192.168.88.1 em um navegador da web para configurar o produto. Mais informações em http:// wiki.mikrotik.com RO. Instructiuni de utilizare : Conectați adaptorul de alimentare pentru a porni aparatul. Deschide 192.168.88.1 într-un browser web pentru a configura produsul. Mai multe informatii în http://wiki.mikrotik.com SK, Návod na použitie: Pripojte napájací adaptér k zapnutiu prístroja. Otvorte 192.168.88.1 vo webovom prehljadači pre konfiguráciu produktu. Vjac informácií nájdete v http://wiki.mikrotik.com SI Navocilla: Priključite napajalnik za vklop naprave. Odprite 192.168.88.1 v spletnem brskalniku nastaviti izdelek. Več informacij v http:// wiki.mikrotik.com **FI. Käyttöohje:** Kytke virtalähde päälle laitteen. Avaa 192.168.88.1 in selaimen määrittää tuotteen. Lisää tietoa http://<br>wiki.mikrotik.com **SE. Instruktionsmenuelt** Anslut nätadaptern för att slå på enh i en nettleser for å konfigurere produktet. Mer informasjon på http://wiki.mikrotik.com GR. εγχειρίδιο οδηγιών: Συνδέστε τον προσαρμογέα τροφοδοσίας για να ενεργοποιήσετε τη μονάδα. Ανοίξτε 192.168.88.1 σε ένα πρόγραμμα περιήγησης στο Web για να διαμορφώσετε το προϊόν. Περισσότερες πληροφορίες στο http://wiki.mikrotik.com